#### T6 **is a trade name of Trol Systems Inc.**

**All references to computer systems, software, product or company names are trademarks or trade names of their respective holders. TSI reserves the right to make changes to software, hardware and/or information contained in this manual without notice. publication T6CIM- rev:1 | © 2001 TSI All rights reserved | printed in USA**

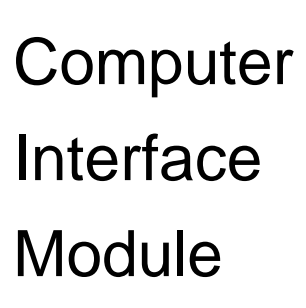

**Installation booklet for part number:**

# **CIM-02**

## **LICENSE AGREEMENT FOR T6 CIM SOFTWARE**

Trol Systems Inc. and/or its affiliated companies grant the user a nonexclusive license to use the software subject to the terms stated in this agreement. The license gives the user the right to use the software on personal computers for the purpose of transferring data to and from the T6 control system. The user is not permitted to lease, distribute or sublicense the software. The user may not modify, or disassemble the software.

Under no circumstances, shall Trol Systems Inc. or its affiliated companies and distributors be liable for any incidental, consequential, direct, indirect, special or punitive damages of any kind or loss of information or data, or other financial loss arising out of or in connection with the sale, installation, or use of the software. This includes damages resulting from errors, defects, viruses or omissions in the software and/or accompanying information.

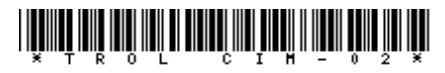

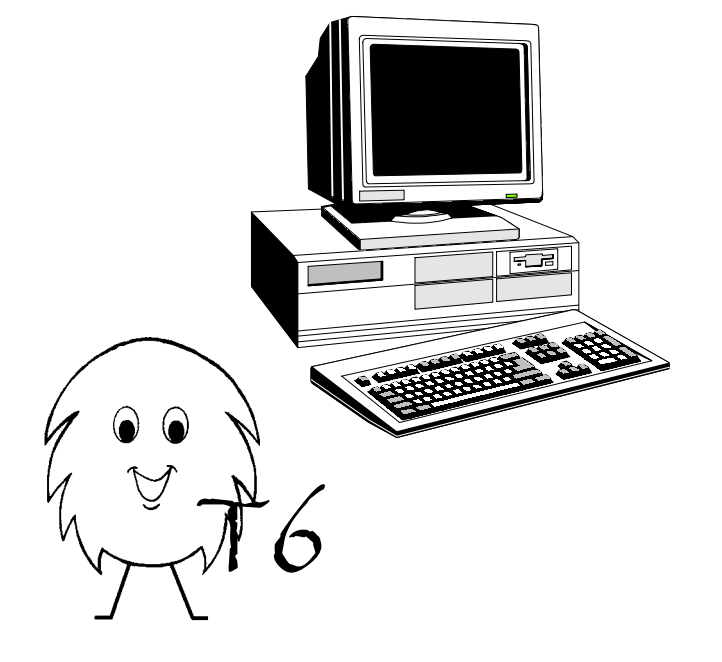

The Computer Interface Module allows an IBM or compatible PC to interface with the T6 programmable control system. It allows you to send, receive and trace the execution of the program. The programming software will operate without the CIM being connected to the computer. It allows you to use the computer to write, edit, save, and printout the program.

## **System Requirements:**

Your PC must have an operating system of Windows '95 or higher and a CD rom drive. It must also have one unused, 9 pin serial port (standard RS-232C). The version level of the programming software is printed on the enclosed disk. Free software upgrades will be available from our web site at: www.trolsystems.com\literature

The programming software must be installed on your computers hard drive before power is applied to the hardware (MCU or PGM). Follow this installation procedure:

## **Step 1 - Installation of Software:**

- $\Box$  Boot up your computer with Windows.
- $\Box$  Place the CD disk into the central ring\* of your CD drive's tray.

 $\Box$  Close the CD tray and the installation program will begin automatically. You will be asked to select the serial communications port where you intend to connect the interface module. Be sure that the COM port is not being shadowed by an internal device such as a modem.

 $\Box$  When the setup procedure is complete, exit back to Windows.

## **Step 2 - Running the software:**

- $\Box$  Click "START" from the task bar.
- $\Box$  Open the "Programs" menu and click on "T6 Programmer".

### **Step 3 - Hardware installation:**

Once the software is installed and is currently running, the hardware can be connected to the computer. The Computer Interface Module can be used to link your computer to either a T6 pocket programmer or a T6 MCU. An optional power pack (part no. 30101) is required when using the pocket programmer.

 $\Box$  Be sure that power is removed from the T6 device being interfaced.

 $\Box$  Plug the cable of the Computer Interface Module into the RS-232 adapter.

 $\Box$  Plug the adapter into the unused serial port that you selected during the software setup procedure.

 $\Box$  Interfacing with a **T6 MCU**: Plug the 30" data cable into the port of the module. Plug the other end of the cable into a port on the MCU. The remaining port of the MCU should not be used. Apply power to the MCU.

 $\Box$  Interfacing with a **T6 pocket programmer**: Plug the data cable of the programmer into the port of the module. Plug the power pack into the wall socket and attach the connector to the jack on the side of the programmer. From the Main menu choose to either Receive the program (from the computer) or Send the program (of the pocket programmer to the computer).

The module receives power from the T6 device. The computer will then attempt to communicate with the module. If the communication is successful, the lower right hand block of your monitor will indicate the device being interfaced: MCU or PGM (if not see note). The computer is now ready to begin a new program, or edit an existing program. Unlike the pocket programmer, the computer programming software always operates in the Edit mode. When you are writing a program, you "insert" new lines and the "end" of the page is moved down. When you're done programming, choose to save the file, then to send it to the T6. After the program has been sent, remove power from the T6 device and it's ready to be used.

Note: If this block remains blank or reads "ERR", communications has not been established. Check the port setting to be sure that it is selected correctly and that no other programs are controlling that port, then repeat the hardware installation procedure.

\* This disk will not operate with CD drives that do not have a tray drawer..